## **Snmp-Sensors for X-Monitors**

(SnmpEyes - SnmpGold - SnmpOrion - SnmpPrtg)

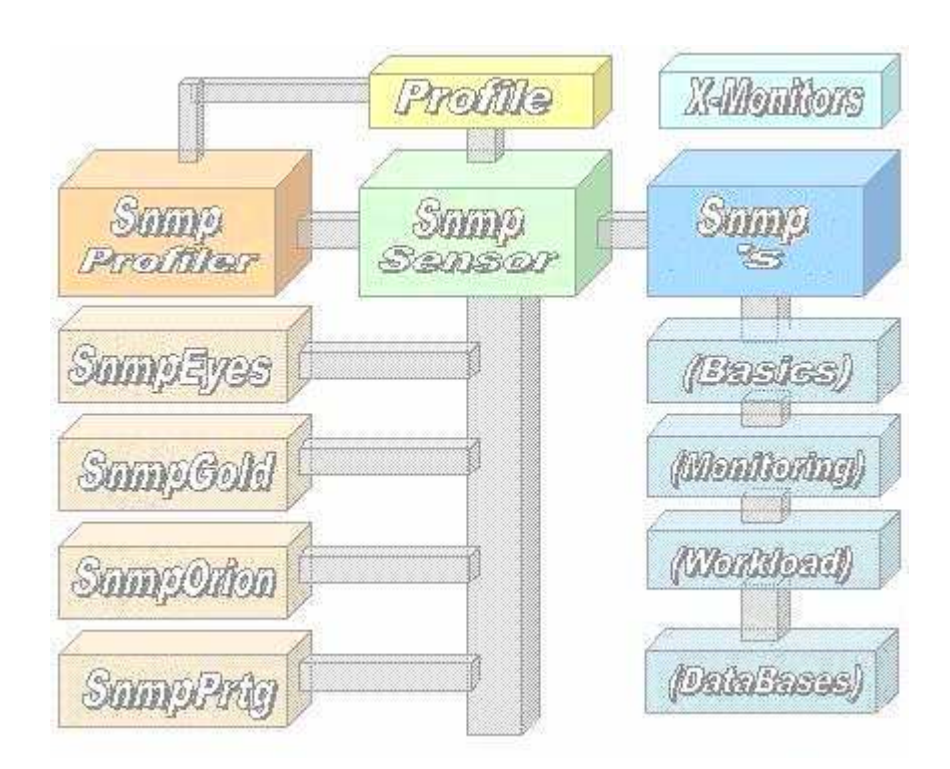

# **White Paper**

#### **Inhaltsverzeichnis**

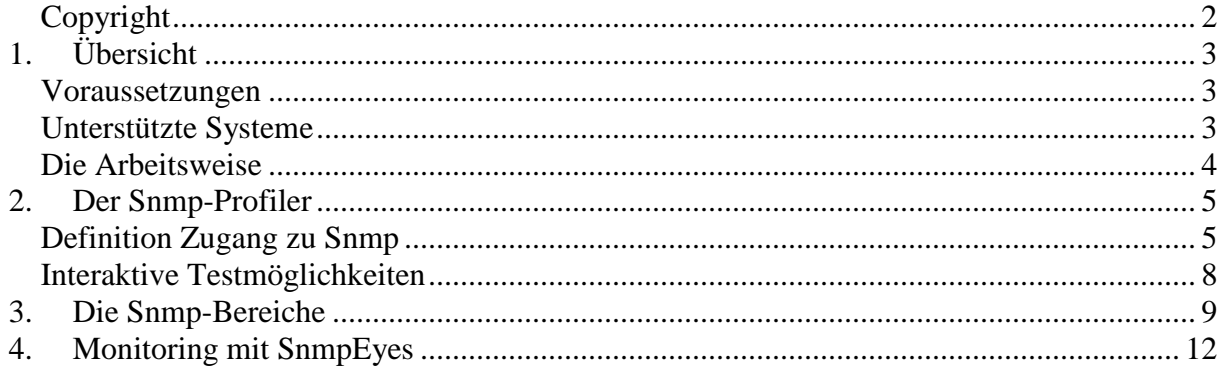

#### **Copyright**

Das Copyright 2014-17 für die Snmp-Sensoren liegt bei der ICON Software GmbH.

### **ICON Software GmbH Am Dorfplatz 10 D-92540 Altendorf Telefon: 09675/9134-00 Web:** http://www.icon-software.de/ **Mail**: Info@ICON-Software.de

Verwendete Warenzeichen: PRTG, Paessler sind eingetragene Warenzeichen der Paessler AG Windows® ist ein eingetragenes Warenzeichen der Microsoft Corporation

(Weitere) Produkt- und Markennamen werden ausschließlich zur Identifikation der Produkte verwendet und können eingetragene Marken der entsprechenden Hersteller sein.

**Technische Änderungen vorbehalten** 

#### **1. Übersicht**

Mit Hilfe der Snmp-Sensoren besteht die Möglichkeit eine Vielzahl von verschiedenen Informationen und Messwerten für das PRTG-Monitoring aus Snmp-fähigen Geräten abzurufen. Hierzu ist kein Eingriff auf den beteiligten Snmp-Systemen erforderlich. Der Zugriff auf die Snmp-Systeme erfolgt über TCP/IP und erfordert keinen Eingriff im Snmp-System selbst. Für den Zugang zu einem Snmp-System wird neben der IP-Adresse lediglich der Communityname benötigt.

#### **Voraussetzungen**

Folgende Voraussetzungen sind für den Einsatz der Snmp-Sensoren erforderlich:

- Die beteiligten Sensoren sind als Exe-Dateien jeweils im Sensoren-Verzeichnis für XML- Sensoren einzustellen
- Für den Zugriff auf die Snmp-System ist ein Profil, welches getrennt mit dem Tool "**Snmp Profiler.Exe**" zu erstellen ist, benötigt. Es wird neben der IP-Adrese auch der Communityname benötigt

#### **Unterstützte Systeme**

Es werden alle Snmp-fähigen Geräte direkt unterstützt:

#### **Die Arbeitsweise**

Bei den hier aufgezeigten Sensoren handelt es sich um eigenständige Programme auf C-Basis. Diese bauen selbstständig die Verbindung zu dem gewünschten Snmp-System über TCP/IP auf. Die Sensoren lassen sich in bestehende Monitoring-System einbinden.

Der Zugriff auf die Snmp-Systeme erfolgt mittels TCP/IP und erfordert keinen Eingriff im Snmp System selbst. Hierbei werden die jeweiligen Datenblöcke ausgelesen und dem Monitoring-System, hier **PRTG** von Paessler zugeführt.

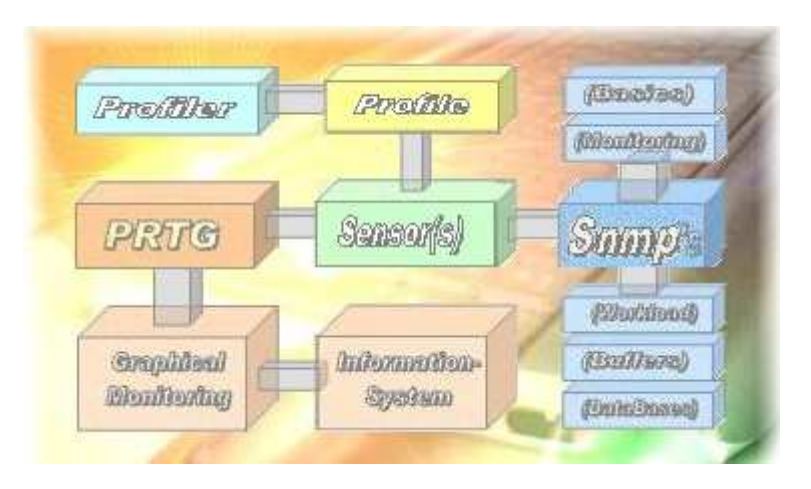

Bei den Sensoren wird als erstes das vorgegebene Profil für den Snmp-Zugang ausgelesen und die Verbindung zum beteiligten Snmp-Gerät mittels des TCP/IP-Protokolls eröffnet. Unter der Verwendung des Communitynames werden die enthaltenen Informationsblöcke angesprochen. Das Ergebnis wird vom Sensor ausgewertet, aufbereitet und die gewonnenen Erkenntnisse dem beteiligten Monitoring übergeben.

Im PRTG-System von PAESSLER werden die gelieferten Informationen aufgegriffen und gesammelt. Diese können dann grafisch ausgewertet werden. Bei Abweichungen eines Wertes vom Sollzustand stehen dann alle vom PRTG gegebenen Möglichkeiten zur Verständigung bzw. Benachrichtigung für den Administrator zur Verfügung.

#### **2. Der Snmp-Profiler**

Mit dem "Snmp Profiler" werden Profile für den Snmp-Zugang definiert und im Sensorenverzeichnis eingestellt. Zusätzlich besteht dann die Möglichkeit vorhandene Sensoren vor der Einplanung ins PRTG in Echtzeit zu testen.

#### **Definition Zugang zu Snmp**

Um mittels der Sensoren auf die Snmp-Systeme zugreifen zu können ist die Definition eines Profils für den Zugang erforderlich. Hierbei sind die erforderlichen Informationen mit dem Programm "Snmp Profiler.Exe" zu erstellen. Die Zugangsinformationen werden im Sensorenverzeichnis "...\ExeXml" abgelegt.

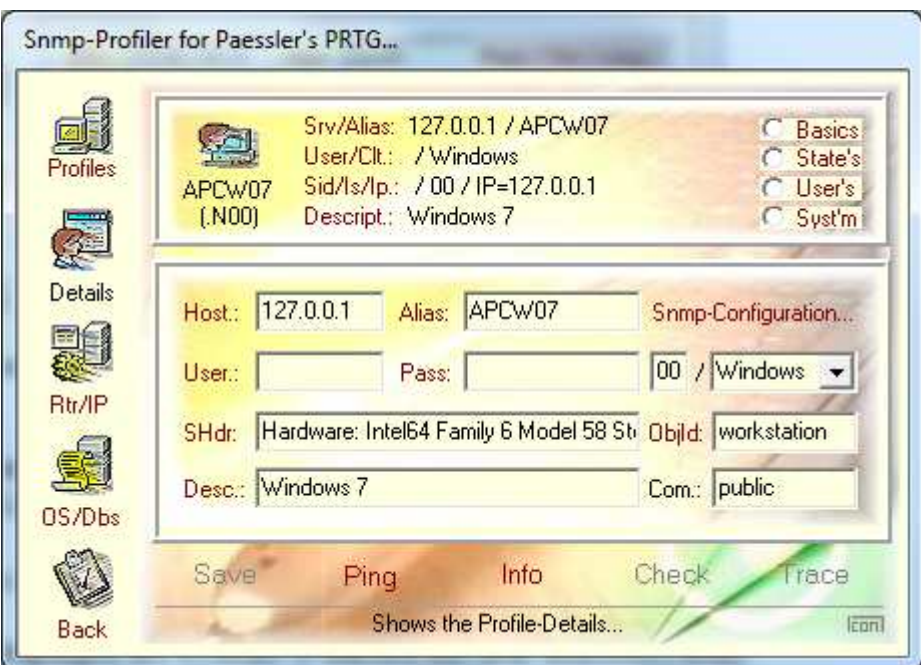

Der Name des Profils ist bei der Definition des beteiligten Sensors als (erster) Parameter später mit in der PRTG-Definition des Snmp-Sensors anzugeben.

Für das Überprüfen des Snmp-Zuganges werden folgende Methoden unterstützt:

- "**Ping**": Anpingen des Systems (Funktion aus dem Betriebssystem)
- "Info": Auslesen der Snmp-Informationen (allgemeine Kennungen)
- "**Check**": Auslesen der Snmp-Informationen und dessen Status
- "Trace": Aufzeigen der Zugangsinformationen zum Nachvollziehen

Bei der Info werden allgemeine Daten zum Snmp-System, etwa die Zeiten für den Connect und die Aufbereitung ausgelesen. Dieses Angaben stehen auch für die Sortierung der Profile in der Snmp-Profiler-Übersicht zur Verfügung. Über den Check erhält man den aktuellen Status.

Schritt 1: Es wird der erfolgreiche Zugang zur gewünschten Snmp mittels der Funktion "**Ping**" getestet:

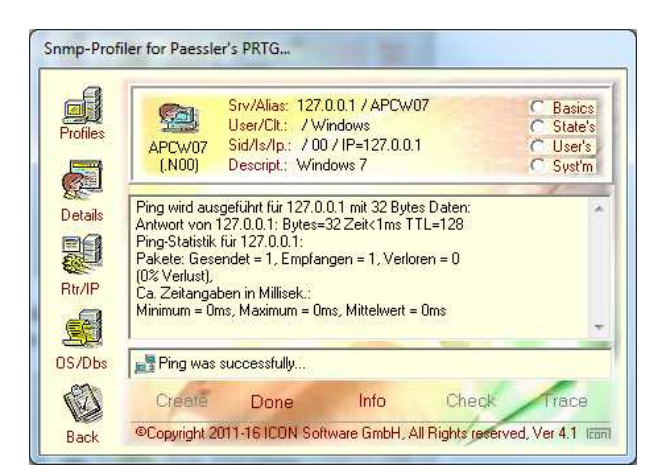

Schritt 2: Es wird der erfolgreiche Zugang zum gewünschten Snmp-System mittels der Funktion "Info" gestestet. Es werden Informationen zur Baugruppe augezeigt:

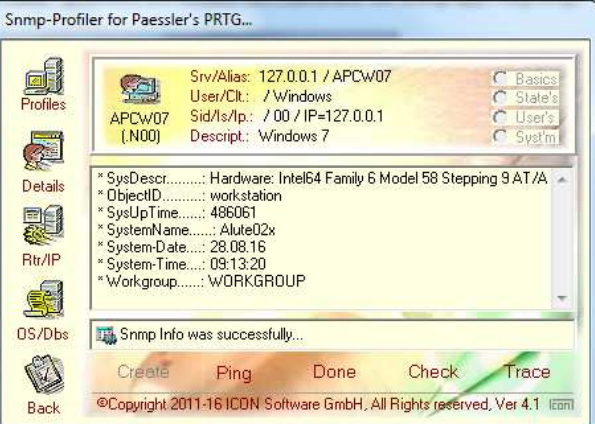

Schritt 3: Bei der Funktion "Check" werden zusätzliche Informationen bzw. Kenndaten zum Snmp-System ausgewiesen.

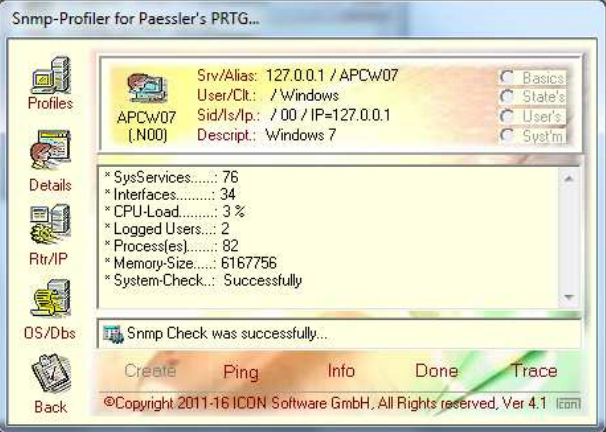

Nach der Definition zu der Snmp lassen sich interaktiv die Sensoren direkt ausführen:

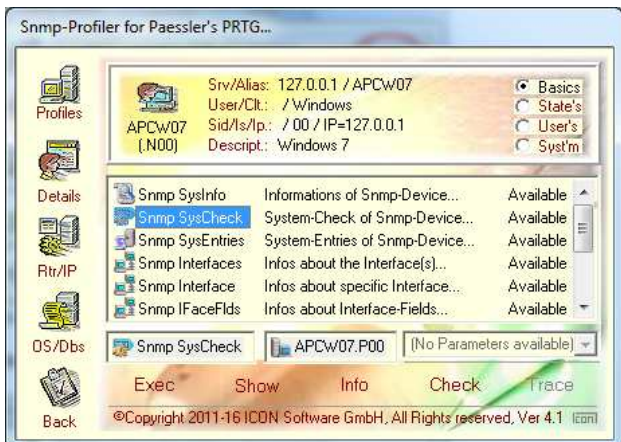

Mittels des "Exec"-Buttons wird der Sensor ausgeführt:

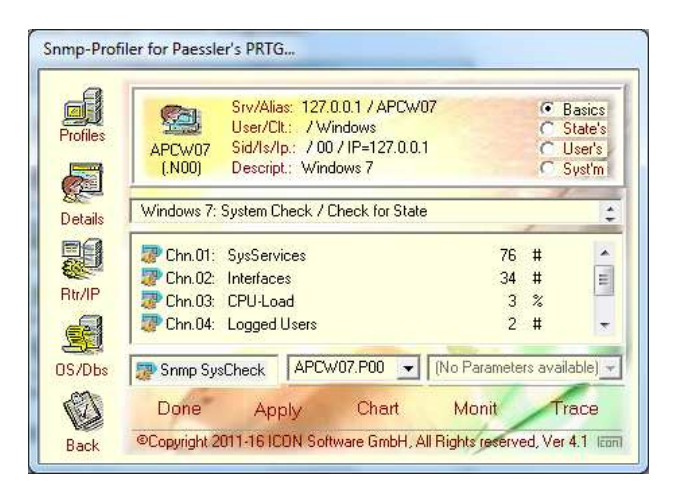

Die Definitionen für PRTG werden mit dem "Apply"-Button angeboten:

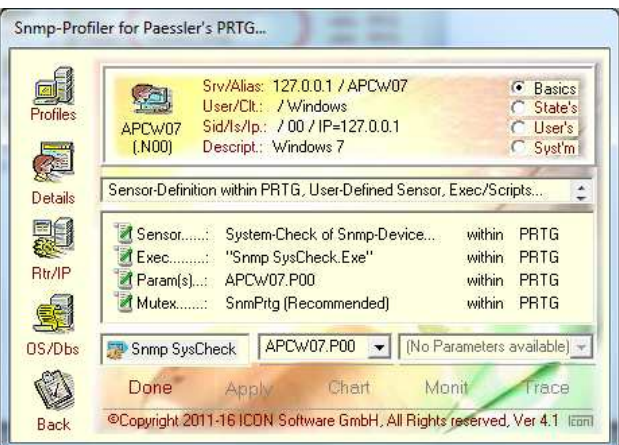

#### **Interaktive Testmöglichkeiten**

Mittels des "Snmp Profilers" besteht die Möglichkeit alle Funktionen vor der Einplanung ins PRTG interaktiv zu testen. Hierzu stehen folgende Bereiche zur Verfügung:

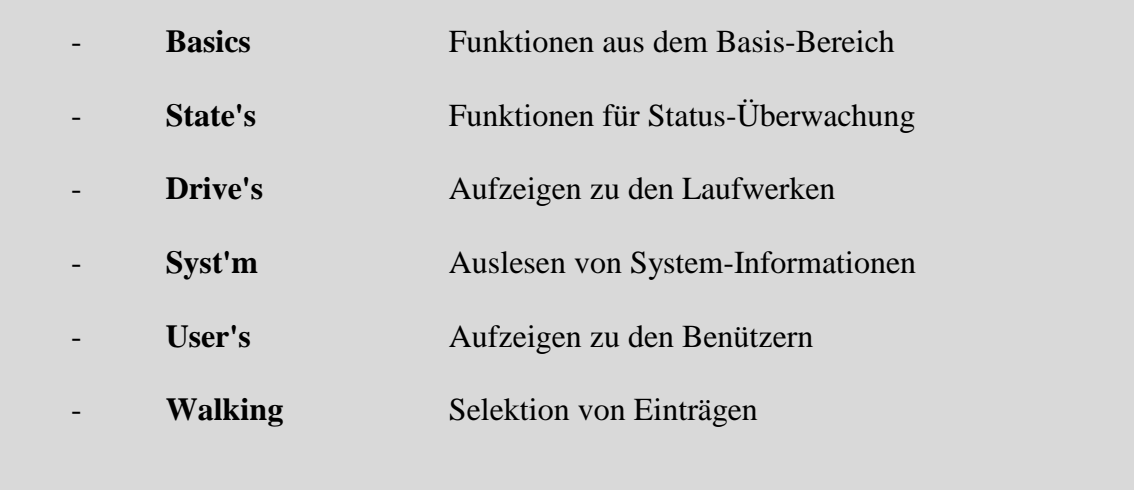

Für das Aufsuchen von Informationen steht hier eine stattliche Anzahl von Funktionen zur Verfügung. Hier als Beispiel die Selektion von IP-Einträgen:

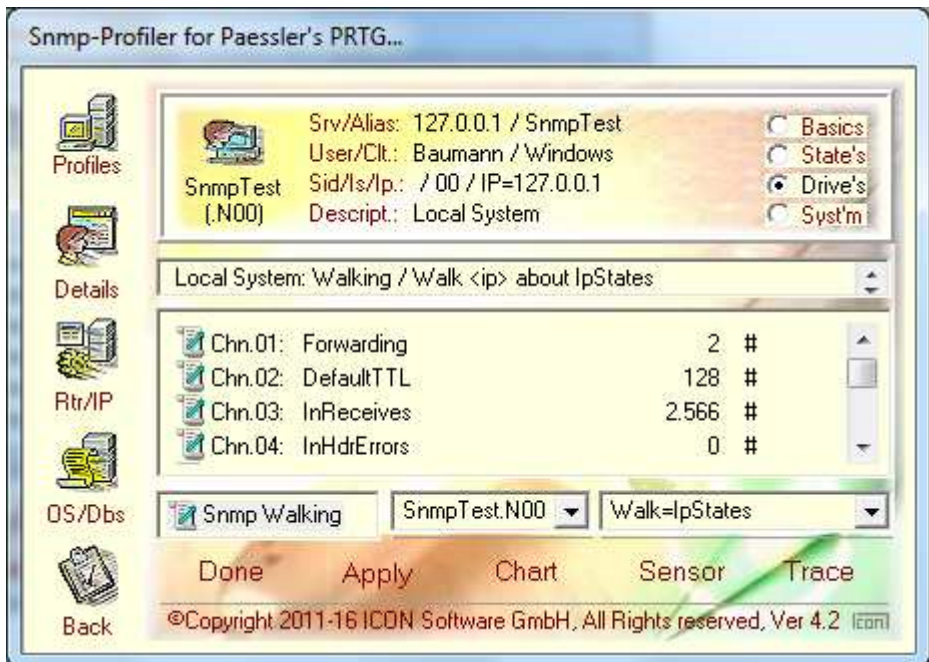

#### **3. Die Snmp-Bereiche**

Der Bereich "**Basics**" zeigt die allgemeinen Funktionen auf:

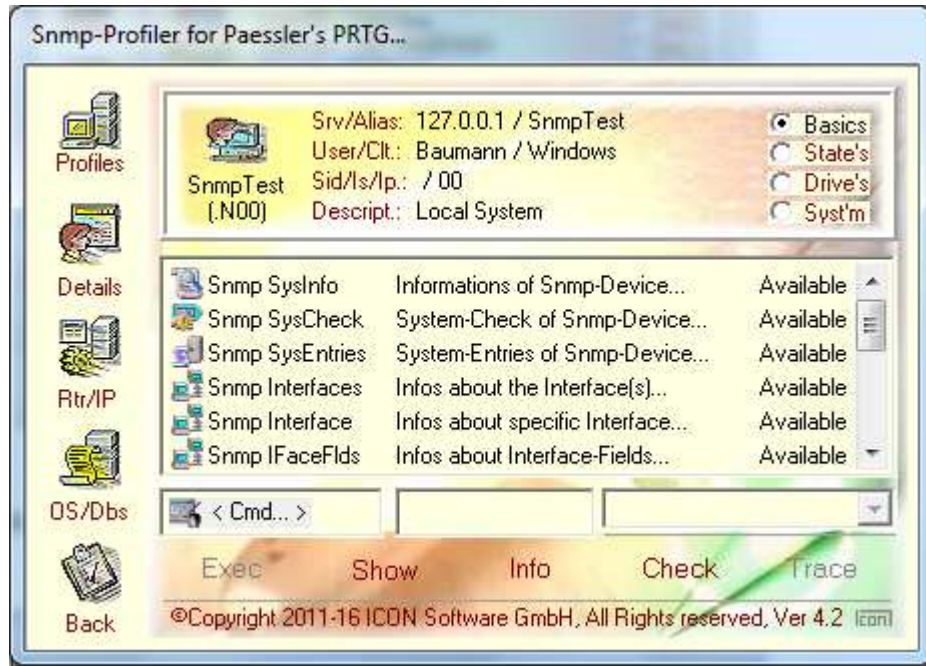

Der Bereich "**States**" listet verfügbare Übersichten auf:

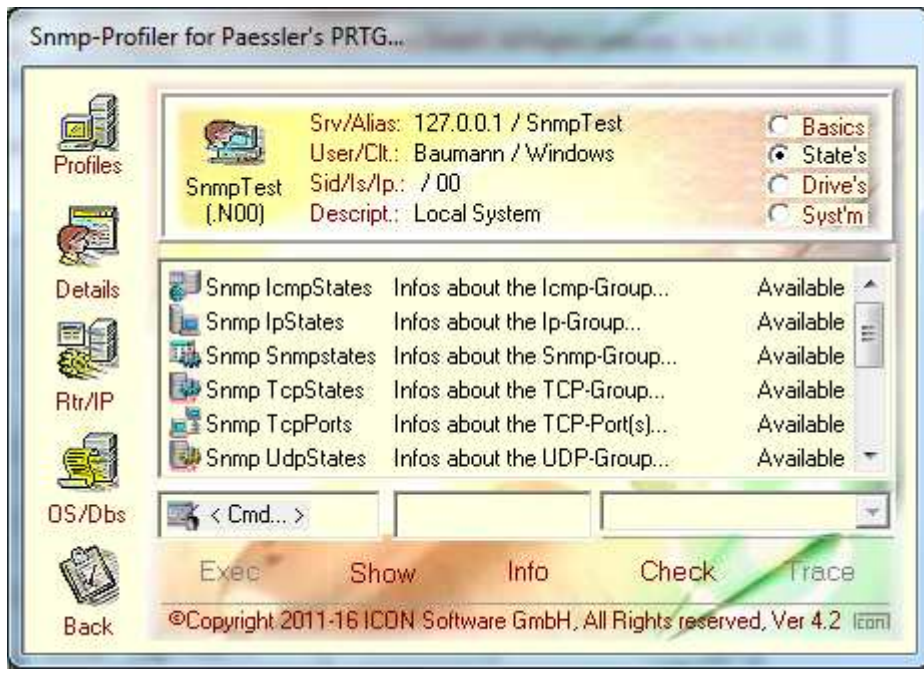

Der Bereich "**Drive's**" werden Laufwerksspezifische Einträge unterstützt:

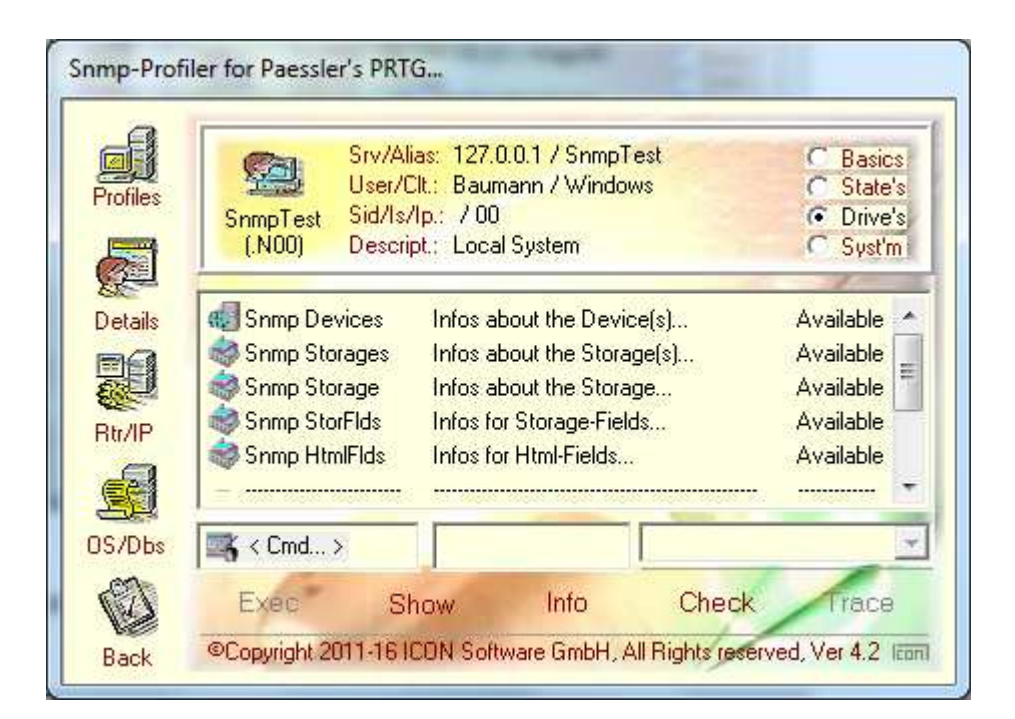

Der Bereich "**Syst'm**" stellt intere Statusinformationen zur Verfügung:

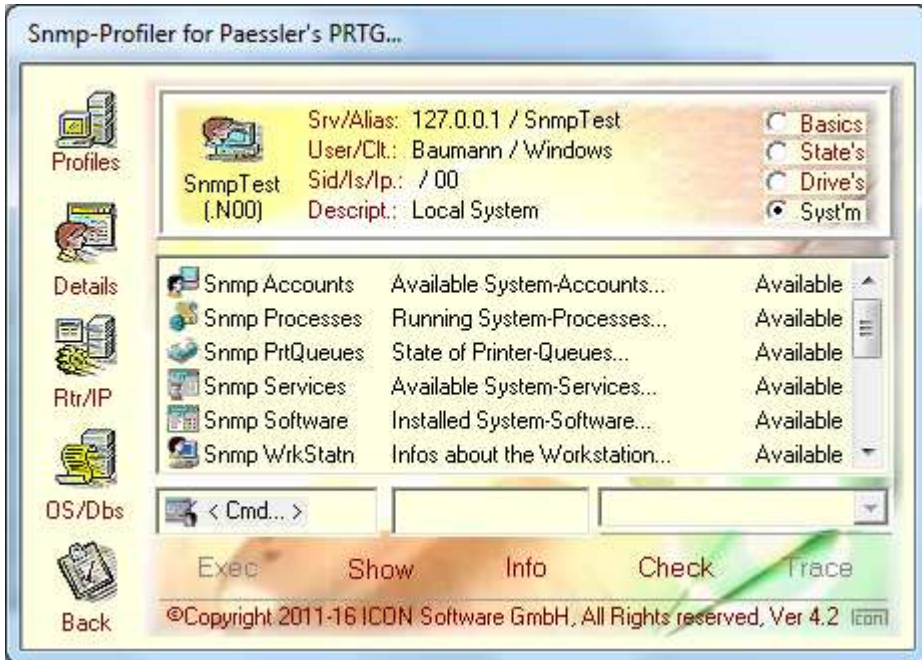

Zusätzlich besteht die Möglichkeit Benutzerspezifische Einträge unter "**User's**", hier z.B. die Snmp-Einträge für "WAGO" mit einzubinden:

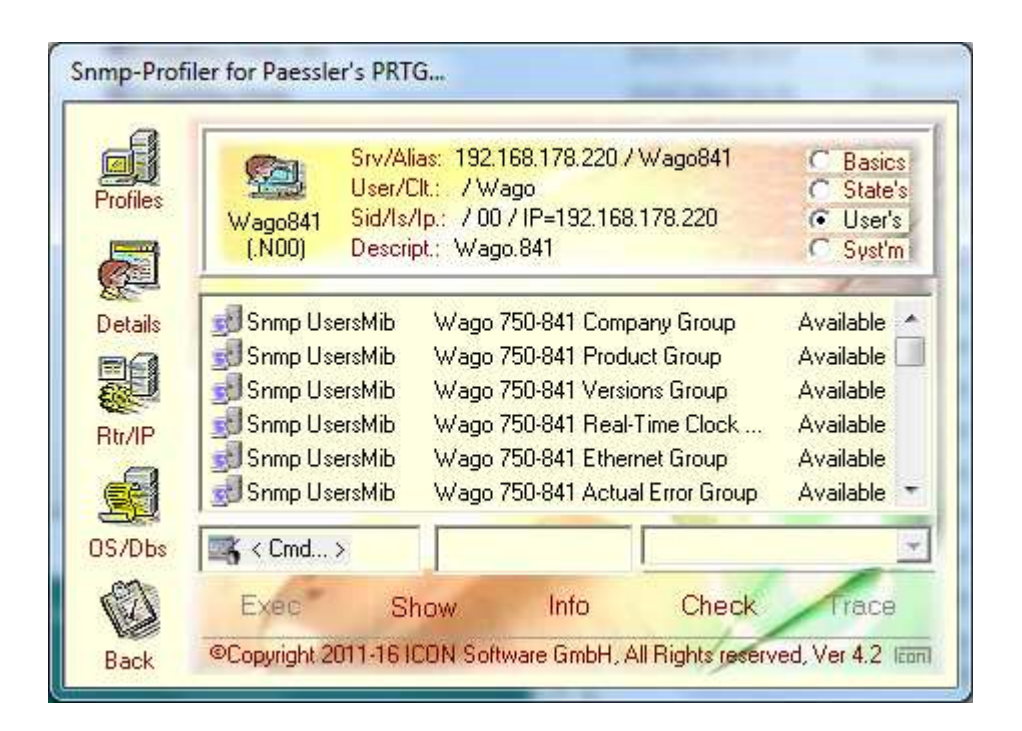

Neben den hier vorgegebenen Sensoren lassen sich über den Bereich "**Walking**" zusätzlich weitere Einträge aus dem beteiligten Gerät ausfiltern:

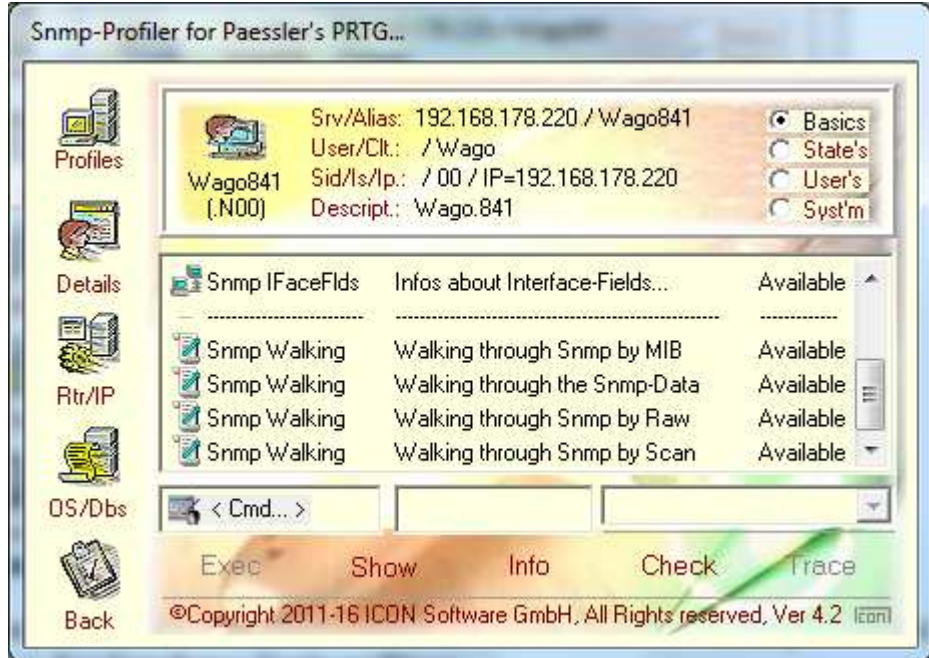

Jeder dieser aufgezeigten Sensoren kann durch das Markieren und dem Button "Exec" interaktiv, also vor der Einplanung in PRTG ausgeführt werden.

#### **4. Monitoring mit SnmpEyes**

Neben den unterstützten Monitor-Systemen wie PRTG, Orion und WhatsUp Gold lassen sich die Snmp-Sensoren auch in Verbindung mit den SnmpEyes einsetzen. Hierbei handelt es sich um ein eigenständiges Produkt in dem sich direkt die Sensoren anwenden lassen.

Beispiel: Layout für die Überwachung eines einzelnen Snmp-Systems:

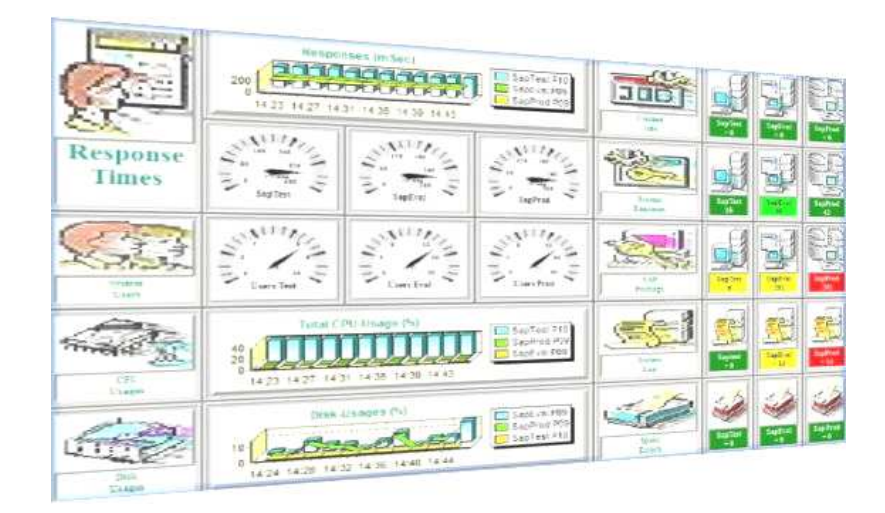

Beispiel: Alternative Auslegung für ein einzelnes Snmp-System:

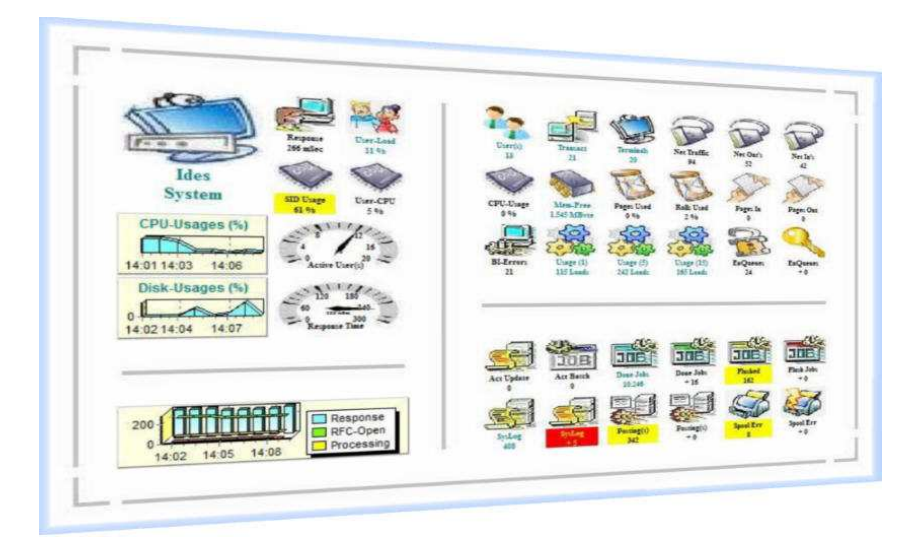

Jedes dieser Objekte arbeitet autonom, d.h. pro Object wird ein eigener und selbstständiger Prozess im Betriebssystem abgebildet. Jeder Prozess nimmt selbstständig und unabhängig von anderen Prozessen Kontakt zum beteiligten Snmp-System mittels TCP/IP auf.

Beispiel: Auslegung für die Überwachung von mehreren Snmp-Systemen:

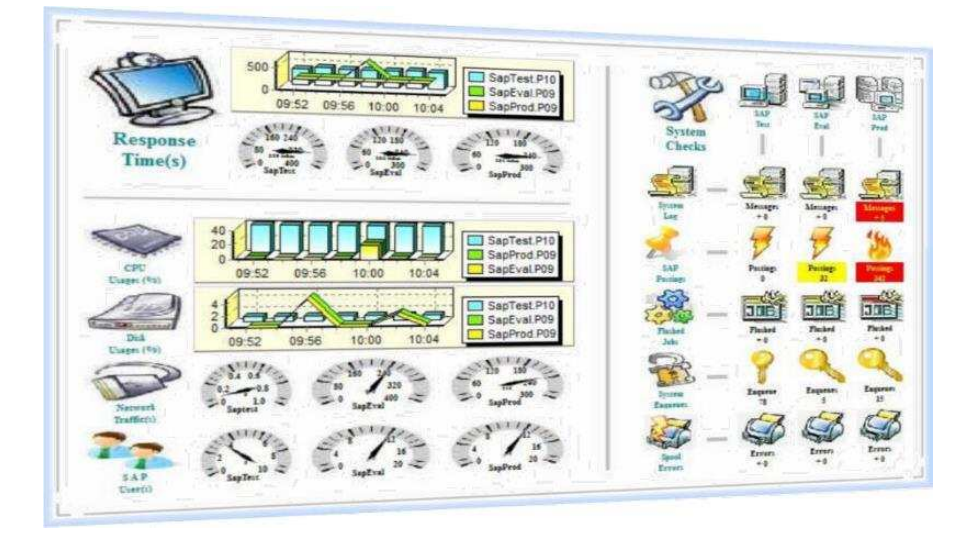

Auf der linken Seite werden hier die allgemeinen Informationen zu den beteiligten Snmp-Systemen, wie etwa den Antwortzeiten oder enthaltenen Werten, mittels Grafiken oder "Tachometern" aufgezeigt.

Im rechten Abschnitt wird eine Matrix geordnet nach Systemen und Funktionen für die zu überprüfenden Werte ausgewiesen. Beteiligt sind hier 3 Snmp-Systeme welche überprüft werden.

Anmerkungen:

- Bei den "Tachometern" wird jeweils eine einzelne Information, etwa die Anzahl der Benutzer ausgelesen und dargestellt
- Bei den "Images" in der Matrix werden die Werte des Sensors ausgewertet und mittels Regelungen farblich bewertet

Jedes der dargestellten Objekte läßt sich beliebig in der Auslegung, der Größe und der Position auf dem Dashboard modifizieren. Umstrukturierungen sowie Erweiterungen lassen sich während der Laufzeit jederzeit anwenden. Je nach gewählter Rasterung und Bildschirmauflösung läßt sich hier eine nicht unerhebliche Anzahl von Objekten darstellen.